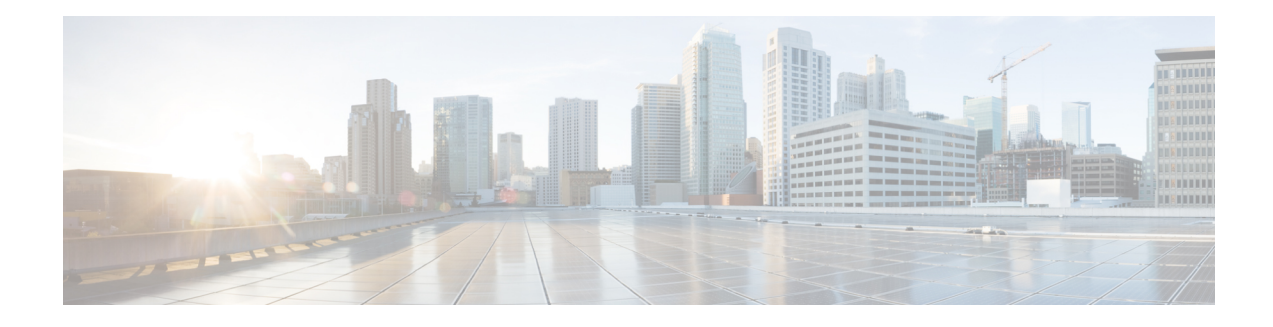

# **On-Device Management for Security Features**

The On-Device Management for Security Features provides an intuitive and simple management interface, the Cisco Configuration Professional Express, to deploy a variety of security features. The security features available through the Cisco Configuration Professional Express are zone-based firewalls, VPN, Intrusion Detection System (IDS), Intrusion Prevention System (IPS), URL filtering, and content scan.

The Cisco Configuration Professional Express uses existing zone-based firewall CLIs in conjunction with Network-Based Application Recognition 2 (NBAR2) CLIsto determine the application category, and position NBAR2 protocols supported by the firewall into the relevant application category.

This module provides a brief overview of the feature and describes in detail the enablement of NBAR2 for zone-based firewalls.

- Finding Feature [Information,](#page-0-0) page 1
- Information About On-Device [Management](#page-1-0) for Security Features, page 2
- How to Configure On-Device [Management](#page-3-0) for Security Features, page 4
- [Configuration](#page-7-0) Examples for On-Device Management for Security Features, page 8
- Additional References for On-Device [Management](#page-7-1) for Security Features, page 8
- Feature Information for On-Device [Management](#page-8-0) for Security Features, page 9

## <span id="page-0-0"></span>**Finding Feature Information**

Your software release may not support all the features documented in this module. For the latest caveats and feature information, see Bug [Search](https://tools.cisco.com/bugsearch/search) Tool and the release notes for your platform and software release. To find information about the features documented in this module, and to see a list of the releases in which each feature is supported, see the feature information table.

Use Cisco Feature Navigator to find information about platform support and Cisco software image support. To access Cisco Feature Navigator, go to [www.cisco.com/go/cfn.](http://www.cisco.com/go/cfn) An account on Cisco.com is not required.

## <span id="page-1-0"></span>**Information About On-Device Management for Security Features**

## **On-Device Management for Security Features Overview**

The following features are available in the Cisco Configuration Professional Express for the on-device management of security features:

- Displaysthe default zone-based firewall policy assignment; the policy between the LAN zone and WAN zone.
- Configures other firewall policies, in addition to default firewall policy.
- Displays default zones (the LAN zone and WAN zone)
- Assigns or removes interfaces to/from a zone.
- Creates and customizes zones.
- Displays the default Intrusion Prevention System (IPS) configuration.
- Provides a knob to enable or disable IPS globally.
- Validates the IPS master signature file; cisco public key.
- Lists IPS signatures in use.
- Configures and manages filtering for specific domains or websites.
- Provides a listing of popular domains that are intended to be blocked.
- Informs users when their access to domains and websites are blocked.
- Provides filtering of HTTP and Secure HTTP (HTTPS)-based access to domains.

### **NBAR2 Enablement in Zone-Based Firewalls**

In Cisco IOS Release 15.5(1)T and later releases, zone-based firewalls supports Network-Based Application Recognition 2 (NBAR2).

NBAR2, is a classification engine that recognizes and classifies a wide variety of protocols and applications, including web-based and other difficult-to-classify applications and protocols that use dynamic TCP/UDP port assignments. With the NBAR2, enablement in zone-based firewalls, the traffic flow classification is done by NBAR2.

NBAR2 classification of traffic flows happens once and the classification results are used by multiple features including the firewall; thus avoiding flow classification by multiple features and saving router resources. NBAR2 keeps updating the Protocol Description Language (PDL) to cater to new protocols and enhancements to existing protocols. With NBAR2 enablement, the firewall does not need to update application layer gateways (ALGs).

## **NBAR2 Protocol Signatures Overview**

NBAR2 protocol descriptions are written in StILE (Stateful Inspection Language Engine) and NBAR2 signatures are written into Protocol Description Language (PDL) files, which have a .PDL extension. Typically, each protocol has one .PDL file. Each PDL has a set of handlers that define match conditions, such as well-known port, the regular expression available in a packet, and so on. Further checks to strengthen signatures can be added within the handlers. Port-based and regular expression-based match conditions are together termed as heuristics in NBAR2 terminology. NBAR2 supports dynamic loading of PDLs which define new protocols or update existing protocols.

The following match conditions are supported by the NBAR2 Enablement in Zone-Based Firewalls feature:

- Port-based: Based on the TCP or UDP port on which a packet is available.
- Regular expression or pattern-based: Based on a specific regular expression, or fixed patterns at specific offsets found in a packet. This check can be done on the first data packet of a traffic flow in either direction, or on all packets of a flow till the classification is successful.
- General: Based on general hooks; where all packets in a flow are checked until the classification is successful.

The following are some of the key functionalities of NBAR2:

- Matches protocol-specific fields for classification of packets.
- Uses derived flows (example,FTPdata flows) that are based on application-specific information derived from packets.
- Flow table manipulation based on entries in the global flow cache. These entries are added, deleted or modified by using specific PDL constructs. These entries are directional, and typically, either half-tuple or full tuple-based.
- Dynamic CLI generation based on the **match protocol** *protocol-name* command for dynamically generating the protocol name options and other NBAR2 commands.
- Subport classification (or subclassification) based on the characteristics of a protocol, such as HTTP headers (example, URL, and host), or Citrix priority tags. A PDL that provides subclassification, can specify the set and type of parameters that it supports. Subport classification also results in the generation of dynamic CLI generation.
- Maintaining of cross-packet states using local tables.
- Classification of tunneled protocols (example, Yahoo messenger over HTTP).
- Limited support for field extraction.

 $\overline{\phantom{a}}$ 

# <span id="page-3-0"></span>**How to Configure On-Device Management for Security Features**

## **Enabling NBAR2 in Zone-Based Firewalls**

### **SUMMARY STEPS**

- **1. enable**
- **2. configure terminal**
- **3. parameter-map type inspect global**
- **4. nbar-classify**
- **5. end**
- **6. show parameter-map type inspect global**

### **DETAILED STEPS**

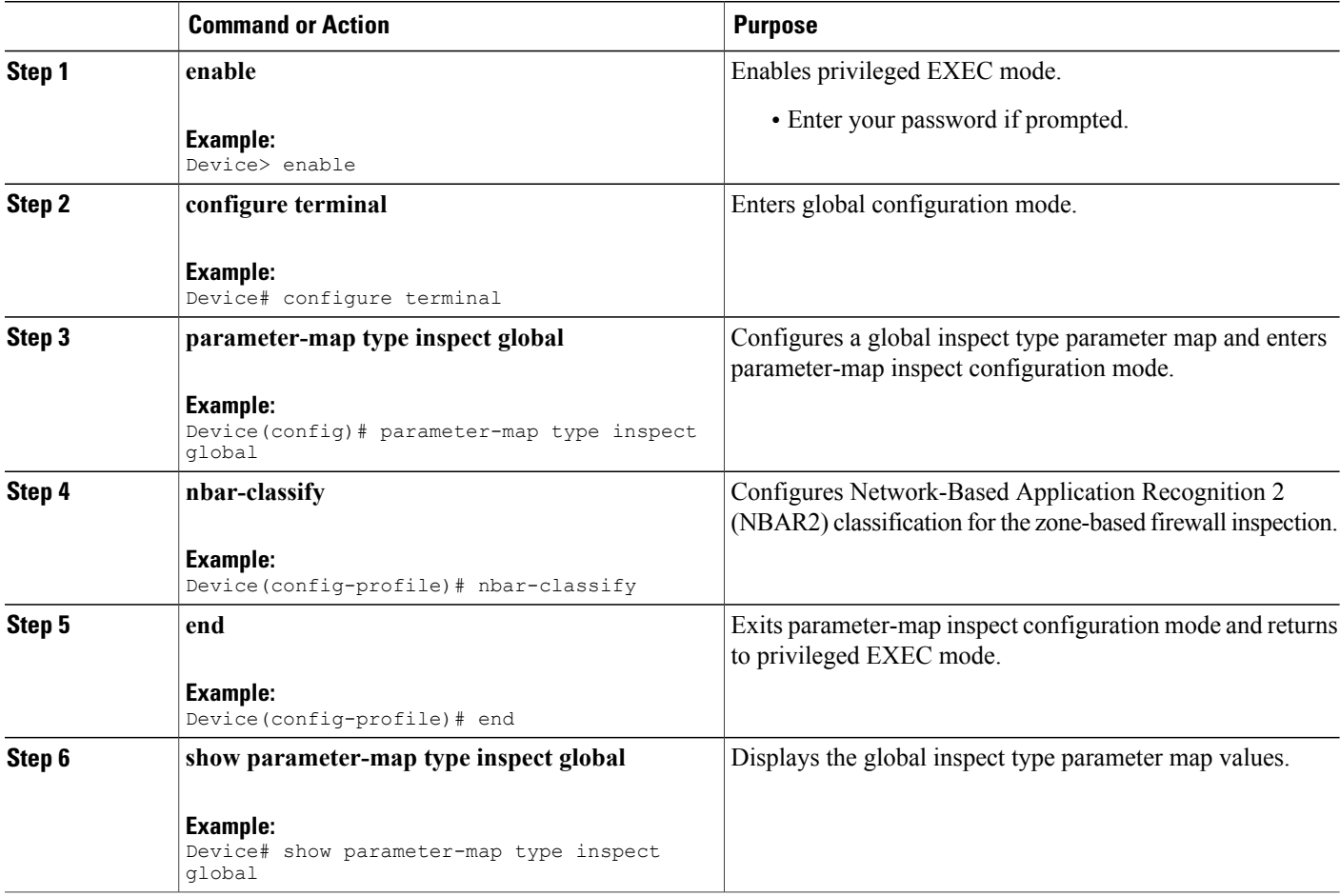

The following sample output from the **show parameter-map type inspect global** command displays the NBAR2 configuration along with configurations available in the global parameter map:

```
Device# show parameter-map type inspect global
```

```
alert on
 sessions maximum 2147483647
 waas disabled
 l2-transparent dhcp-passthrough disabled
 log dropped-packets disabled
 log summary disabled
 max-incomplete low 18000
 max-incomplete high 20000
 one-minute low 2147483647
 one-minute high 2147483647
 tcp reset-PSH disabled
 exporter not-configured
 nbar-classify
```
## **Configuring NBAR2 Protocols in a Class Map**

To enable web application traffic such as Facebook, Twitter, LinkedIn and so on, you must enable basic web application protocols such as HTTP, Secure HTTP (HTTPS), or Domain Name System (DNS) to inspect traffic. For example, to enable facebook traffic, you must enable either HTTP, HTTPS or DNS traffic. When the web application uses the well-known port of a protocol; for example, port 80 that is assigned to HTTP, the initial traffic session is classified as HTTP protocol, based on the Layer 4 port. However, if subsequent packets match the web application protocol signature, the session is reclassified as the web application protocol. class-map type inspect c1

```
match protocol http
pass
!
class-map type inspect c2
match protocol facebook
drop
!
class-default
 drop
```
Multiple classes are needed to drop traffic from a web application, and inspect or pass the remaining traffic. The web application desired to be dropped needs to be set to drop in a separate class. In the configuration example below, if NBAR classifies traffic as "twitter"/"linkedin" firewall hits the class-default. In class-default if parent protocol is set to pass it will continue to do the parent class action, instead of dropping the packet. To explicitly drop, user should add drop action for each protocol need to be dropped.

You must remove the NBAR2 protocol match statements from the class map, before you disable NBAR2 using the **no nbar-classify** command.

#### **Before You Begin**

**Prerequisites** 

You must enable Network-Based Application Recognition 2 (NBAR2) for zone-based firewalls by using the **nbar-classify** command.

I

### **SUMMARY STEPS**

- **1. enable**
- **2. configure terminal**
- **3. class-map type inspect** *class-map-name*
- **4. match protocol** *protocol-name*
- **5. exit**
- **6. class-map type inspect** *class-map-name*
- **7. match protocol** *facebook*
- **8. exit**
- **9. policy-map type inspect** *policy-map-name*
- **10. class type inspect** *class-map-name*
- **11. pass**
- **12. exit**
- **13. class type inspect** *class-map-name*
- **14. drop**
- **15. end**

### **DETAILED STEPS**

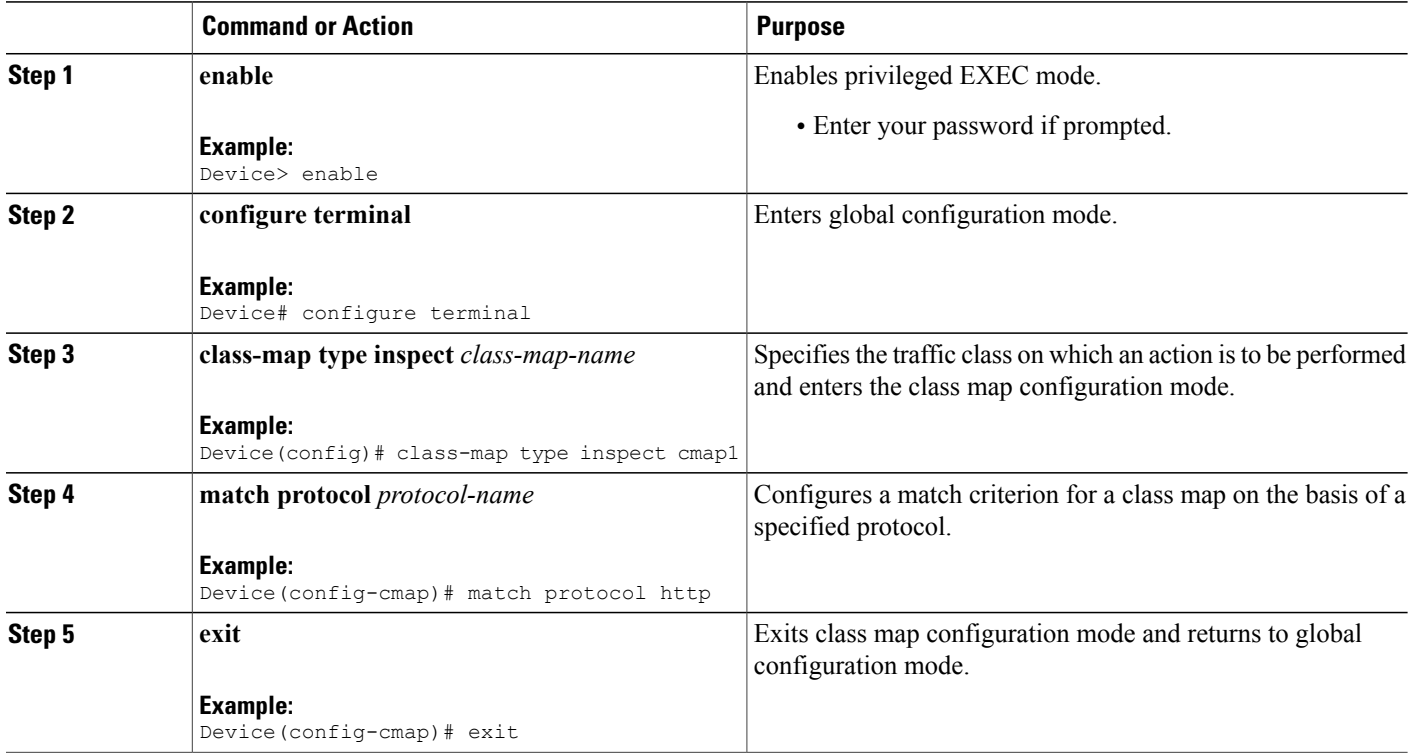

 $\mathbf I$ 

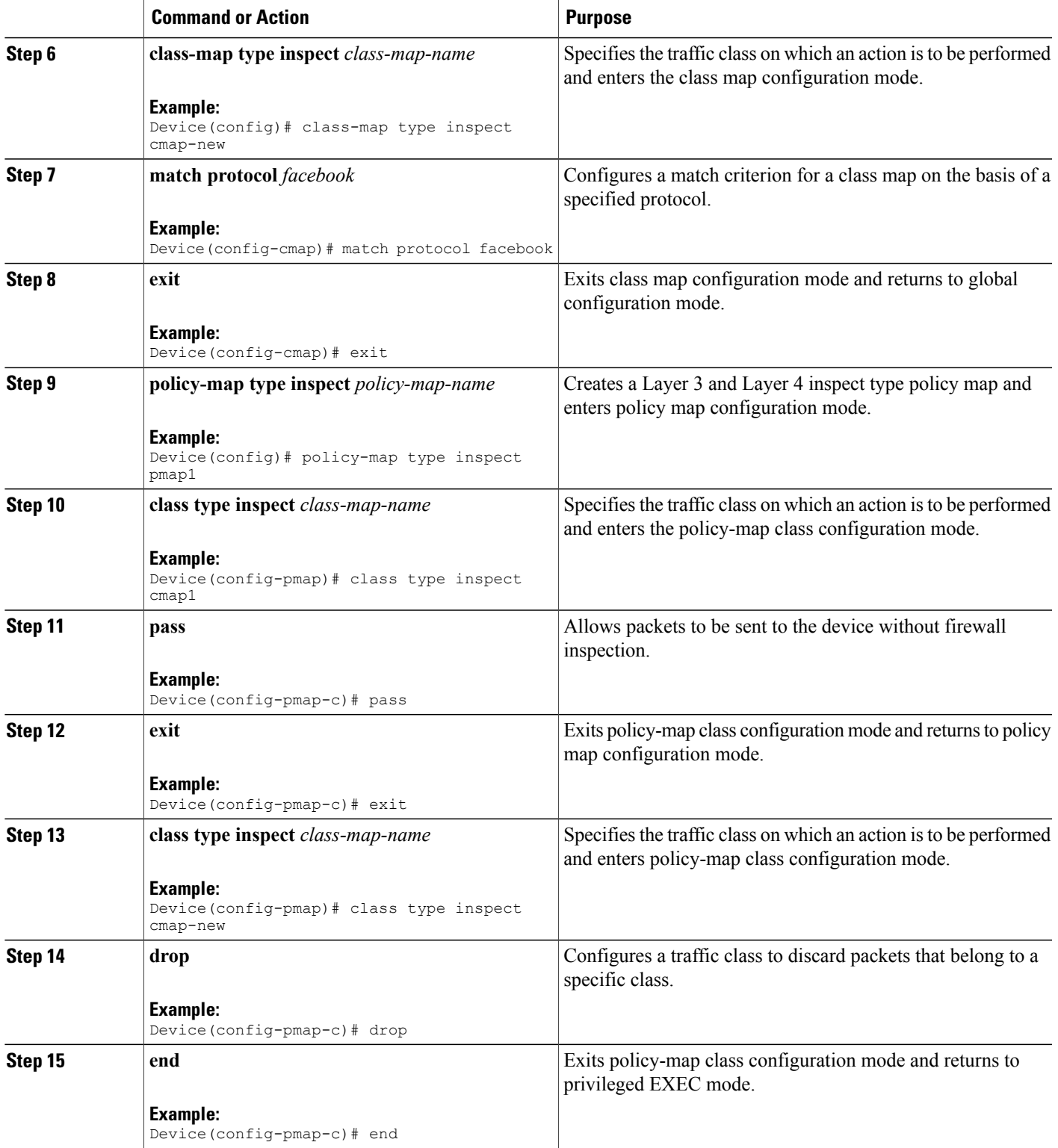

# <span id="page-7-0"></span>**Configuration Examples for On-Device Management for Security Features**

## **Example: Enabling NBAR2 in Zone-Based Firewalls**

```
Device# configure terminal
Device(config)# parameter-map type inspect global
Device(config-profile)# nbar-classify
Device(config-profile)# end
```
## **Example: Configuring NBAR2 Protocols in a Class Map**

```
Device# configure terminal
Device(config)# class-map type inspect cmap1
Device(config-cmap)# match protocol http
Device(config-cmap)# exit
Device(config)# class-map type inspect cmap-new
Device(config-cmap)# match protocol facebook
Device(config-cmap)# exit
Device(config)# policy-map type inspect pmap1
Device(config-pmap)# class type inspect cmap1
Device(config-pmap-c)# pass
Device(config-pmap-c)# exit
Device(config-pmap)# class type inspect cmap-new
Device(config-pmap-c)# drop
Device(config-pmap-c)# end
```
# <span id="page-7-1"></span>**Additional References for On-Device Management for Security Features**

#### **Related Documents**

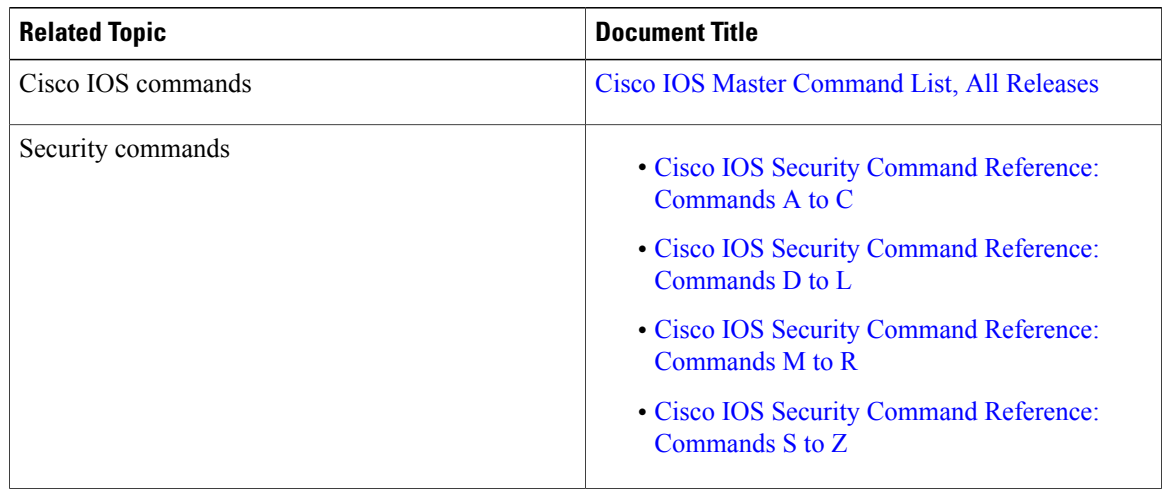

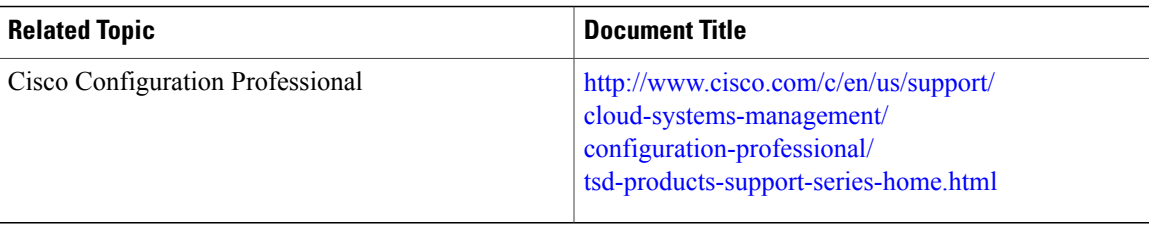

### **Technical Assistance**

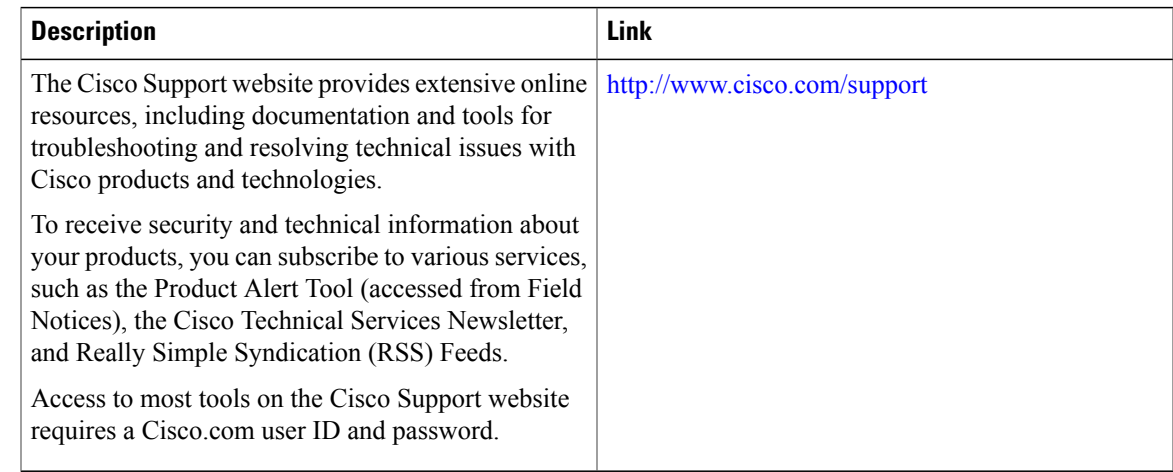

# <span id="page-8-0"></span>**Feature Information for On-Device Management for Security Features**

The following table provides release information about the feature or features described in this module. This table lists only the software release that introduced support for a given feature in a given software release train. Unless noted otherwise, subsequent releases of that software release train also support that feature.

Use Cisco Feature Navigator to find information about platform support and Cisco software image support. To access Cisco Feature Navigator, go to [www.cisco.com/go/cfn.](http://www.cisco.com/go/cfn) An account on Cisco.com is not required.

T

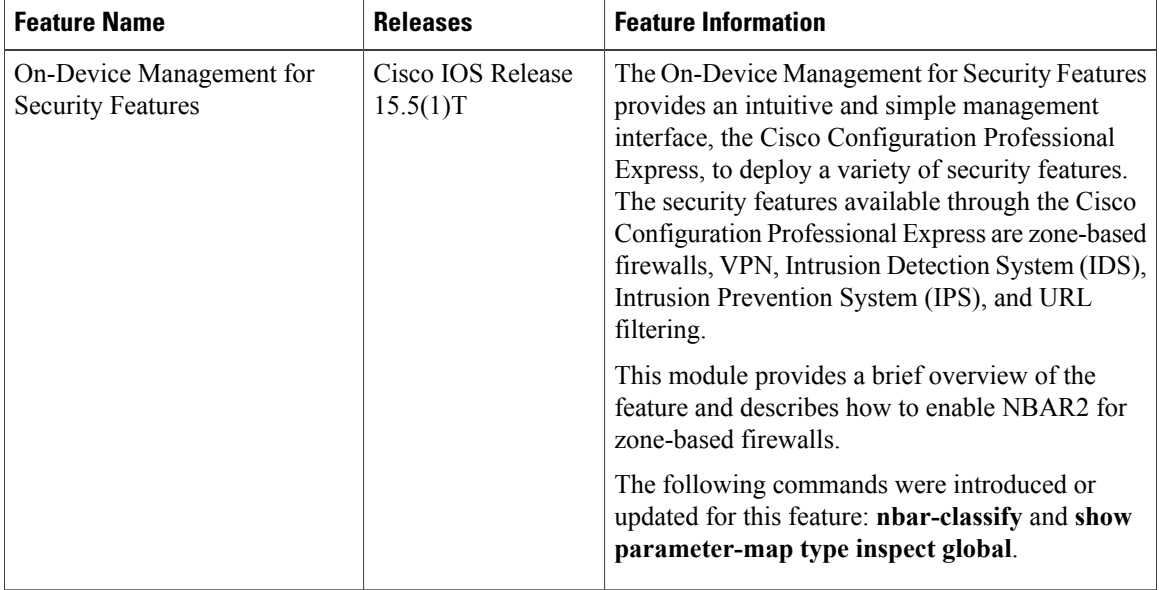

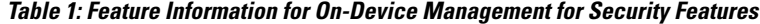